# **PERFORMANCE AXIOM** Cyclocomputers

# **Owner's Manual**

## **Determining Wheel Circumference**

In order for the Axiom Cyclocomputer to accurately compute distance and speed, you must enter your actual wheel circumference. There are two methods of determining your wheel circumference: 1) the Tire Size Chart Method or 2) the Roll Out Method (the Roll Out Method gives you a higher degree of accuracy).

#### Method 1 - **Tire Size Chart Method**

Using the chart below, locate the size of tire that you will be using on your front wheel. The wheel circumference (in mm) is shown to the right of the tire size.

Example: for a tire size of 700x25, the corresponding wheel circumference is 2086 mm - 2086 is the number you need to program into your computer.

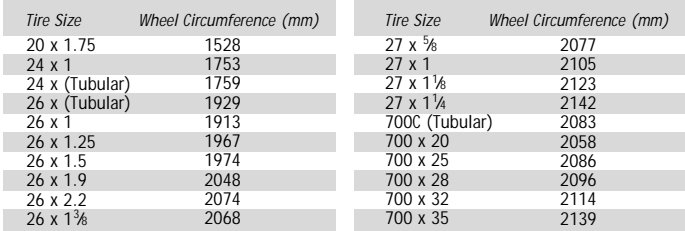

#### Method 2 - **Roll Out Method**

Stand your bicycle upright. With your tire inflated to its proper pressure, rotate your wheel so that the valve is located at the bottom. Make a mark of the valve's location on the floor. Roll the bicycle one complete wheel revolution, in a straight line, until the valve is again at the bottom. Mark this new location of the valve on the corresponding point on the floor. Measure the distance between the marks, in millimeters (mm). This is the value of the wheel circumference that you need to program in to your computer. (Note: inches multiplied by 25.4 converts inches into mm; i.e. 1 inch = 25.4 mm).

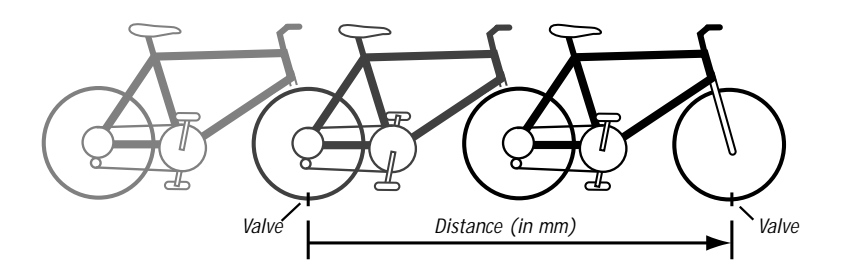

## **Battery Installation and Replacement**

Using a coin or screwdriver, open the battery cover by twisting counterclockwise. Place the battery into the compartment with the positive side (+) facing up. Replace the battery cover. When no battery is in the unit, stored information will be preserved for approximately 15 seconds.

For 5.0: Use a screwdriver to remove the battery cover.

Use battery type 2032 (or equivalent) as replacement for the computer. The 5.0 uses a A76 (or equivalent) battery.

### **Resetting the Computer**

If the display shows irregular numbers, press the AC (Auto Clear) button on the back of the unit. To clear the display on the 5.0, remove and reinstall the battery.

Note: This deletes all stored information.

## **Trouble Shooting**

#### **If the speed display does not appear :**

Be sure the magnet and transmitter are properly aligned, and the distance between them is correct. Cadence model only: If the cadence *(C)*does not appear, check that alignment of the cadence magnet and sensor is correct.

#### **If the display fades :**

Check the battery contacts. Replace the battery if necessary.

## **Replacing the Transmitter Battery On Wireless Models**

Using a coin, open the transmitter battery cover by twisting counterclockwise. Place the battery into the compartment with the positive side (+) facing up/outward. Replace the battery cover.

+

Use only an alkaline 23A, 12V battery as replacement. Use battery type MN21 (23A, 12V) as replacement for the transmitter.

## **Waterproof**

Your computer was designed to be waterproof. But if you do use the computer in the rain, it is recommended to dry it thoroughly with a dry cloth, making sure to remove the computer from the handlebar mount and drying between the computer and handlebar mount.

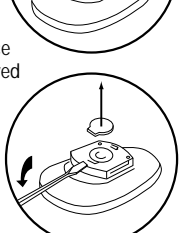

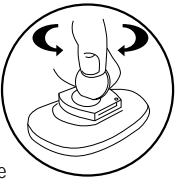

## **AXIOM**

*Wireless Cyclocomputer*

### **Initial Set Up**

Your Axiom 8.0W will compute distance and speed functions in either miles or kilometers. Press the MODE button until ODO, odometer, is displayed. Press both buttons at once for two seconds, the kilometer (km/h) or the mile (m/h) symbols will be displayed. Press the MODE button to toggle between the measuring unit (i.e. km/h or m/h). Once the desired measuring unit is displayed, press the RED button to exit set up mode.

If you already know your wheel circumference go to - *Programming Wheel Circumference,* otherwise go to - *Determining Wheel Circumference.*

## **Programming Wheel Circumference and Odometer**

When you know your wheel circumference, you are ready to program your wheel circumference into your computer.

If the computer is in the wheel circumference setup mode go to - *If you must change the odometer value…* (fourth paragraphs down).

If you are not in wheel circumference setup mode, press the MODE button until the ODO, odometer, is displayed on the screen. Press the RED button for two seconds, until the wheel circumference value of 2124 (or your latest wheel circumference setting) is displayed and blinking.

If the wheel circumference value shown is correct, press the RED button five times; you will then be in the odometer set up mode (see below).

If you must change the wheel circumference value, press the MODE button to change the blinking digit. When the correct number is displayed press the RED button, the next digit will automatically begin blinking. Repeat this process until all four digits display the correct wheel circumference. Once the last digit is correct, press the RED button twice and you will be in odometer set up mode.

If you must change the odometer value, press the MODE button to change the blinking digit. When the correct number is displayed press the RED button, the next digit will automatically begin blinking. Repeat this process until all five digits display the desired odometer value. Once the last digit is correct, press the red button and you will exit set up mode.

Note: Your Axiom computer has the ability to easily convert miles into kilometers and vice versa. After you configure your initial settings, you may switch measuring units at any time. Press the MODE button until you get to ODO. Press and hold both buttons for two seconds. Using the MODE button select the desired unit of measure, press the RED button and you will have converted units in your computer.

Your computer can switch between two wheel settings. The top left corner of the display indicates which wheel setting you computer is set to, either wheel setting ((1)) or ((2)).

To program a second wheel circumference size, press the MODE button until the ODO, odometer, is displayed on the screen. Press the RED button for two seconds, until the wheel circumference value of 2124 (or your latest wheel circumference setting) is displayed and blinking. Press the RED button again for two seconds to toggle between wheel setting  $((1))$  and  $((2))$ . See section above on how to program the wheel circumference.

## **Displaying and Setting the Clock**

To display the clock, CLK, press the MODE button (in any mode) for two seconds.

To set the clock, while in the CLK mode, press the RED button for two seconds. Press the MODE button to select between 12 and 24 hour clock. Choose an hour format, then press the RED button. The hour digits will now be flashing. Press the MODE button to adjust the hour. When the correct hour is shown, press the RED button. The minutes digits will be flashing. Press the MODE button to adjust the minutes. When the correct minutes are shown, press the RED button to exit clock set up mode.

### **Computer Functions**

Press the MODE button to cycle through the functions. In all modes (except Set Up) current speed is displayed in the upper portion of the screen.

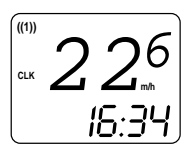

**CLK:** Clock with 12 or 24-hour display. Press the MODE button for two seconds in any mode to display clock. See - *To set the clock* (two paragraphs above) to program the clock.

**AVS:** Average speed. This function displays average speed which is equal to trip distance/trip time.

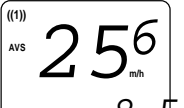

Note 1: To reset AVS to zero, go to AVS mode, then press the RED button for two seconds. MXS, ATM (or TM) and DST will also reset to zero.

 $\blacktriangle$   $\blacktriangledown$  Note 2: When the wheel is spinning, current speed vs. average speed comparison arrows are displayed on the top right-hand portion of the screen. The up arrow indicates you are above the average speed and the down arrow indicates you are below the average speed.

**MXS:** Maximum speed. This function displays maximum speed. Maximum speed is automatically reset when you reset the trip distance.

Note 1: To reset MXS to zero, go to MXS mode, then press the RED button for two seconds. Only the MXS mode will be reset to zero.

Note 2: In MXS mode, you can toggle between wheel size ((1)) and wheel size ((2)). Press the MODE button until MXS is displayed, and then press and hold both buttons for two seconds to toggle to the other wheel setting. See - *Your computer can switch between two wheel settings…*under *Programming Wheel Circumference…*for instructions on setting wheel circumference for both wheel sizes.

**Timing Functions:** Your Axiom 8.0EL gives you the choice to use the ATM (ride time) or the TM (stopwatch) function. To toggle between these functions, press the MODE button until ATM or TM is displayed on the screen. Press both buttons at once for two seconds. The ATM or TM will flash. Press the MODE button to toggle between ATM and TM. Once you have selected ATM or TM mode, press the RED button to exit set up mode.

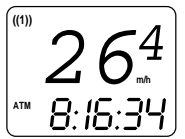

**ATM:** Ride time. This function times your total actual riding time. If you stop, the timer stops. When you resume riding, the timer continues timing your ride. This accumulates until you reset the AVS, ATM (or TM) or DST functions.

To reset ATM to zero, go to ATM mode, then press the RED button for two seconds. AVS, MXS, DST will also reset to zero.

Note: To conserve battery power, the computer turns off automatically after 4 minutes. Press the MODE button to turn on your computer after automatic shut down.

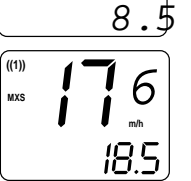

**((1)) TM** 23<sup>7</sup> **m/h**

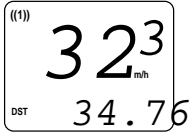

**TM:** Stopwatch. This function allows you to use the computer as a stopwatch. The stopwatch must be manually activated and stopped. The stopwatch records time regardless of whether or not the wheel is moving. Press the RED button to turn the stopwatch on and off.

To reset TM to zero, go to TM mode, then press the RED button for two seconds. AVS, MXS, DST will also reset to zero.

**DST:** Trip distance. This function calculates your total trip distance.

To reset DST to zero, go to DST mode, then press the RED button for two seconds. AVS, MAX, ATM (or TM) will also reset to zero.

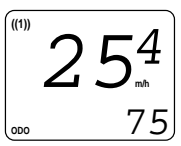

1

2

3

*2 mm*

trip dis-

**ODO:** Odometer. This function displays your total distance traveled. See - *If you must change the odometer mode…*to change the odometer value.

## <sup>75</sup> **Mounting the Computer & Transmitter**

The transmitter unit should be mounted on the front side of the right fork blade, with the battery cover pointed upwards.

The maximum distance between the computer and transmitter should be no more than 24 inches (60 cm). The transmitter should be mounted as close to the computer as possible.

Position the transmitter unit on the fork blade using the rubber transmitter mount and cable ties, but do not tighten it yet. See Diagram 1.

Mount the magnet to a spoke directly opposite the transmitter. Line the magnet up so that it is centered on the positioning line on the transmitter. Tighten the spoke magnet screw, taking care not to overtighten it. See Diagram 2.

The distance between the magnet and the transmitter unit should be 2 mm or less. Once the transmitter is positioned properly, pull the cable ties tight. Recheck the transmitter for proper alignment.

Secure the mount to your handlebars, using a rubber shim if necessary. See Diagram 3.

Slide the computer forward into the mounting unit until it snaps into place with an audible "click" (Diagram 4). To check proper function, activate the computer by clicking the button and then rotating the front wheel. The current speed display should show a reading. To remove your computer from its mount, depress the tab underneath the unit and slide it towards you.

4

Note: In order to extend battery life, remove the computer from the handlebar mount between rides.